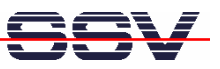

## **How to use the SSV ARM Cross tool chain for Windows and Cygwin**

The GCC C/C++ cross tool chain for the DIL/NetPC DNP/9200 with Linux kernel version 2.6 is available in two different versions. One version runs within a Linux environment (e.g. PC with Linux O/S or Windows-based PC with coLinux). The second version runs within a Cygwin environment on Windows-based PCs. This version was tested with Microsoft Windows XP.

• **1. Step**: Install Cygwin and the SSV GCC C/C++ cross tool chain direct from the *SSV ARM Cross Tool Chain* CD-ROM. Please follow the installation steps from the README document file, which comes with this CD-ROM. Don't forget to export the PATH after the installation within Cygwin:

## **export PATH=\$PATH:/usr/local/arm-ssv1-linux/bin**

• **2. Step**: Please run Cygwin. Then create a simple C source code (e.g. a *hello world* or similar) within a Cygwin directory. Use the filename *hello.c* for your C sample.

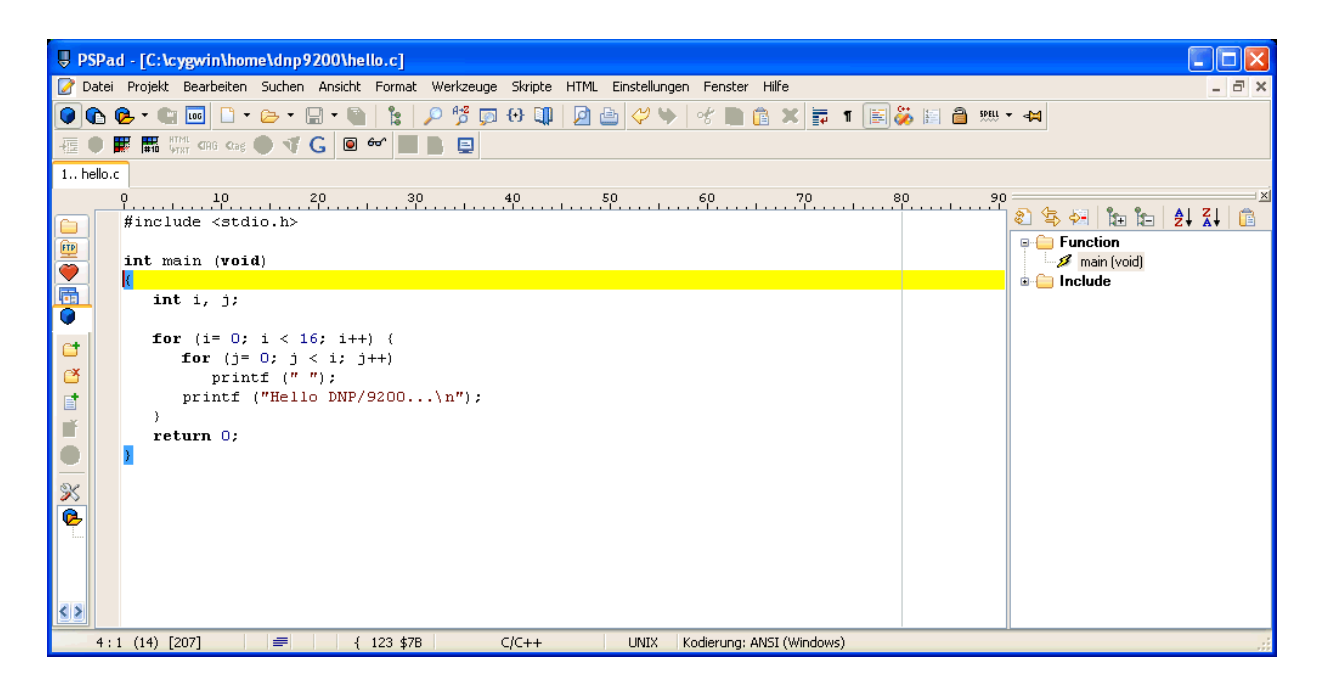

• **3. Step**: Please run your Windows TFTP server and use the Cygwin directory with the simple C source code as the base directory for TFTP.

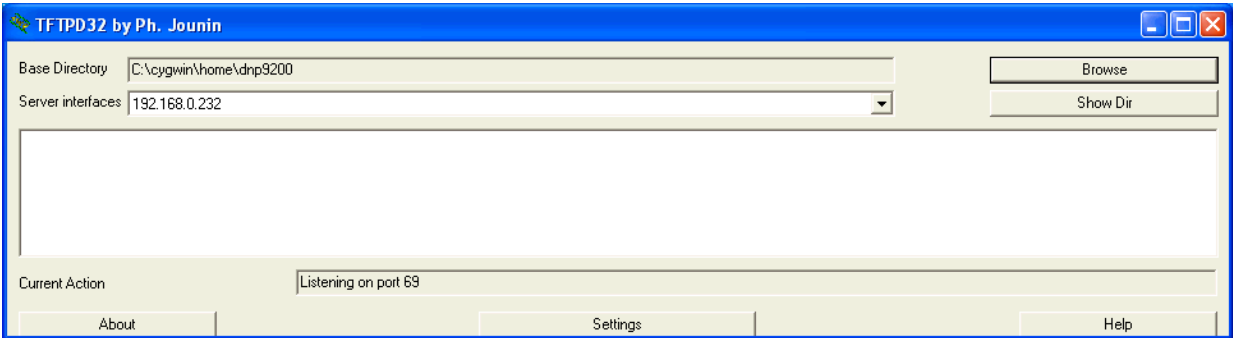

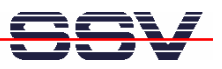

• **4. Step**: Run the ARM cross GCC from a Cygwin command line and translate the simple C source code into an executable for the DNP/9200. The command line syntax is:

**arm-ssv1-linux-gcc –o hello hello.c**

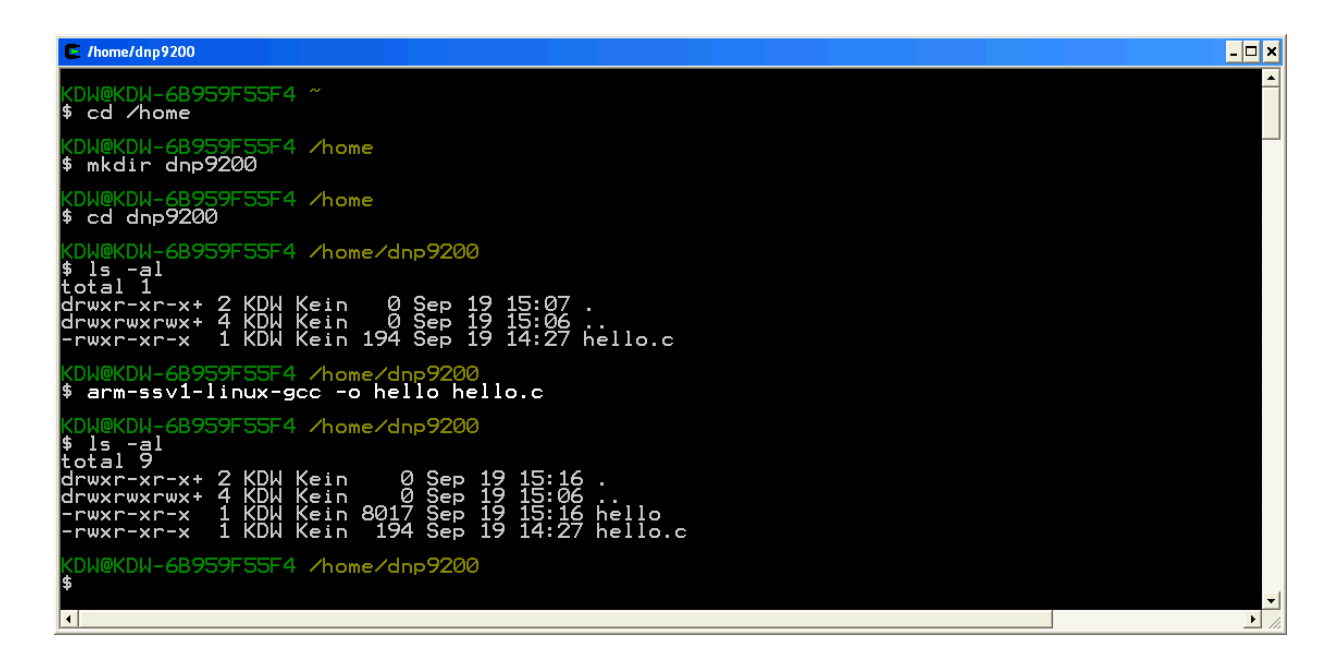

• **5. Step**: Setup a Telnet session to the DNP/9200. Then download the executable via TFTP from the PC Cygwin directory to the DNP/9200 file system. Change the file attributes for *hello* to executable with

**chmod +x hello**

and run the new executable on your DIL/NetPC DNP/9200.

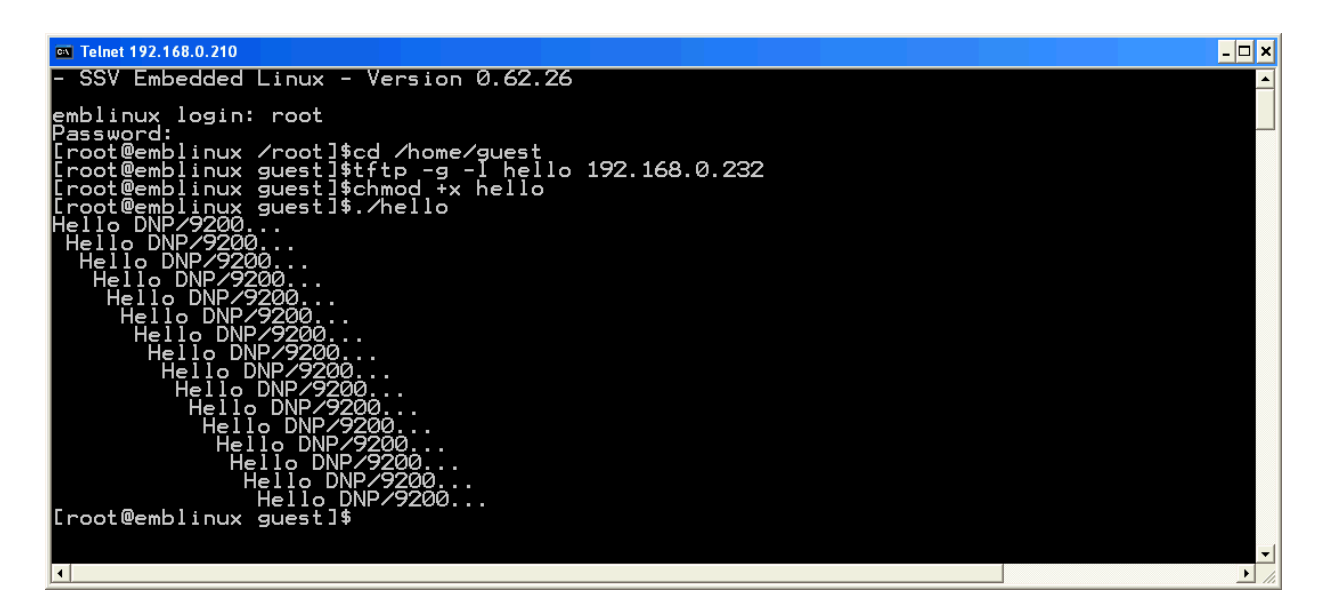

That is all.